# Miele

## **Learning Management System (LMS):**

### **Learn how to login the LMS**

Learning Management System:

The Miele Learning Management System is the central platform for all forms of learning at Miele (e-learning, on-site training, events and presentations, virtual classrooms,...) Staff members, specialist dealers, partners and end-users are given fast, flexible, password-controlled access to current product information, e-learning modules and vocational training content from Service, Sales and Personnel from any location with internet access.

#### Step 1: Login

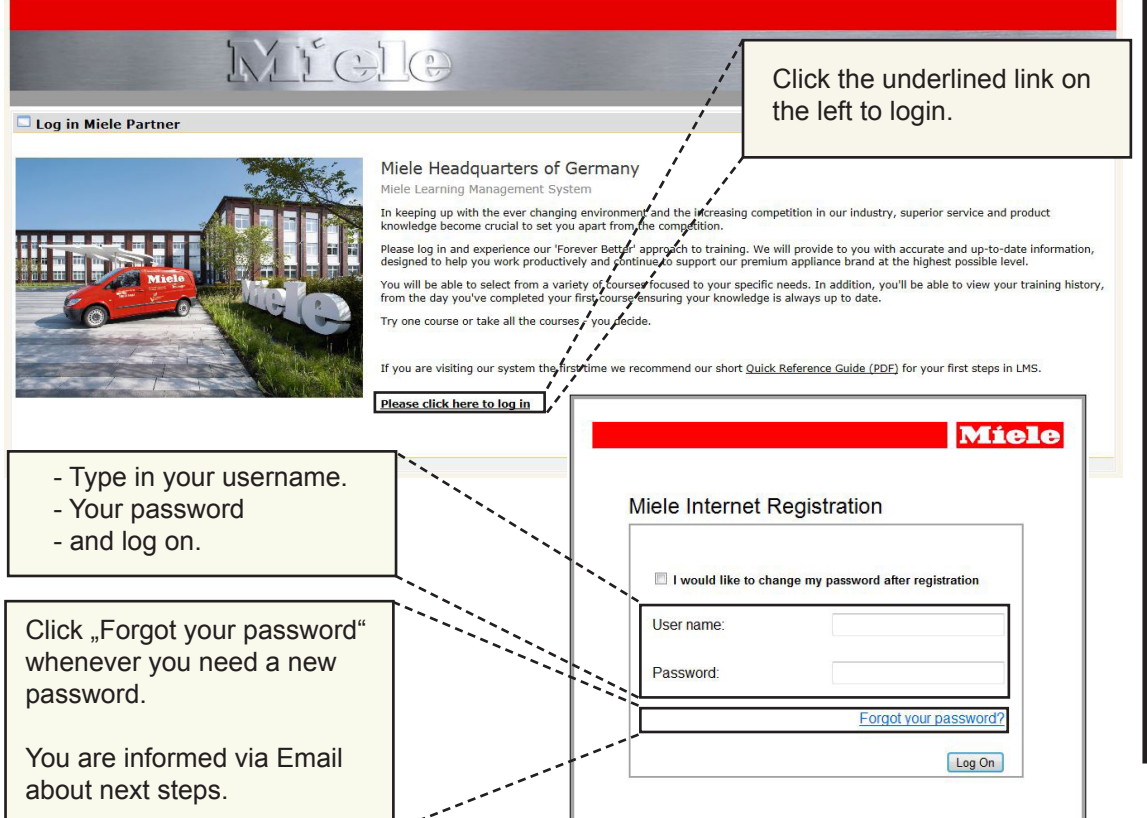

Step 2: Navigation

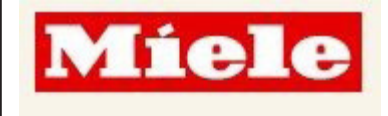

You will find the Navigation of the LMS to your left.

Select "My Learning" and "My Current Activities"

in your Sidebar to

continue.

My Dashboard

Catalog

**Home** 

**My Learning** 

My Current Activities

My Learning Plans

My Training History My Calendar

My Registered

Interest

Job Role Profile

My Communication

**Global News** 

# Miele

## **Learning Management System (LMS):**

### **Learn how to login the LMS**

We strongly recommend that you complete the LMS Introduction Course to get a complete overview about all your possibilities in the system to get all benefits.

Step 3: Start the LMS Module

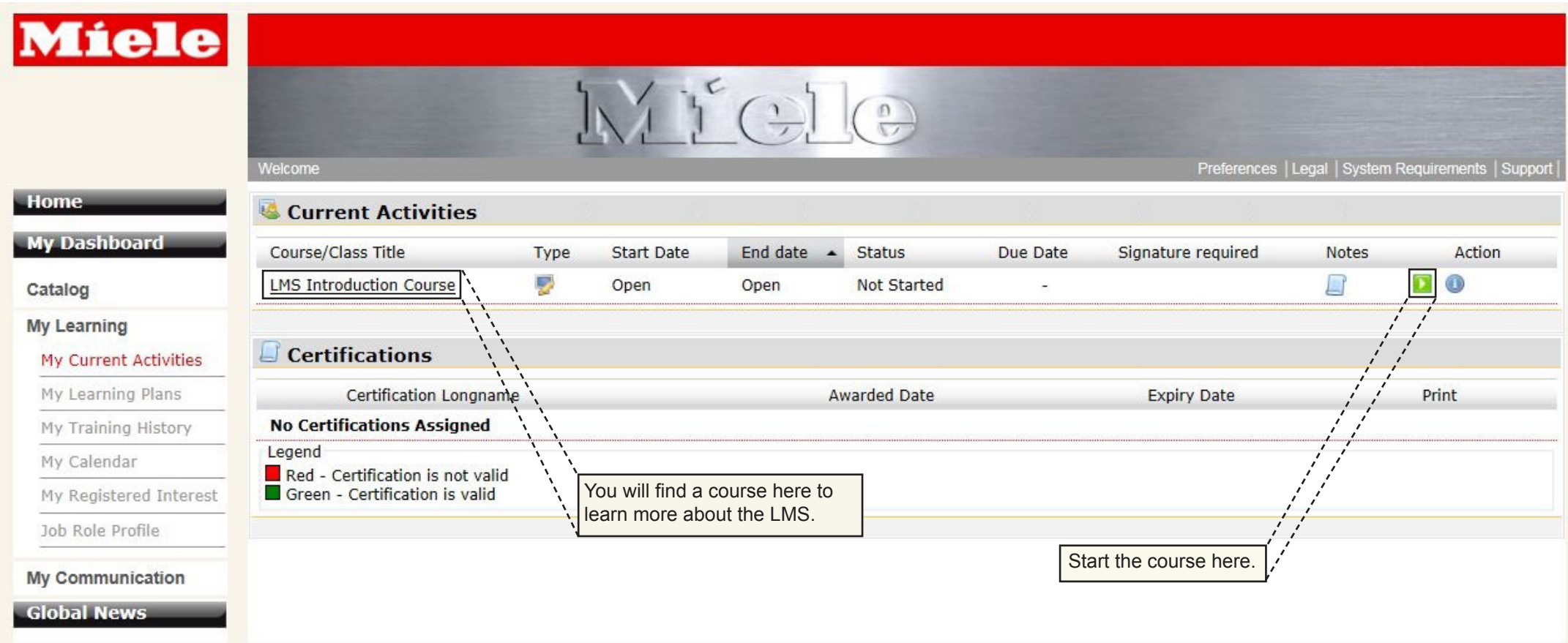